## primcam 3 0 crack 18

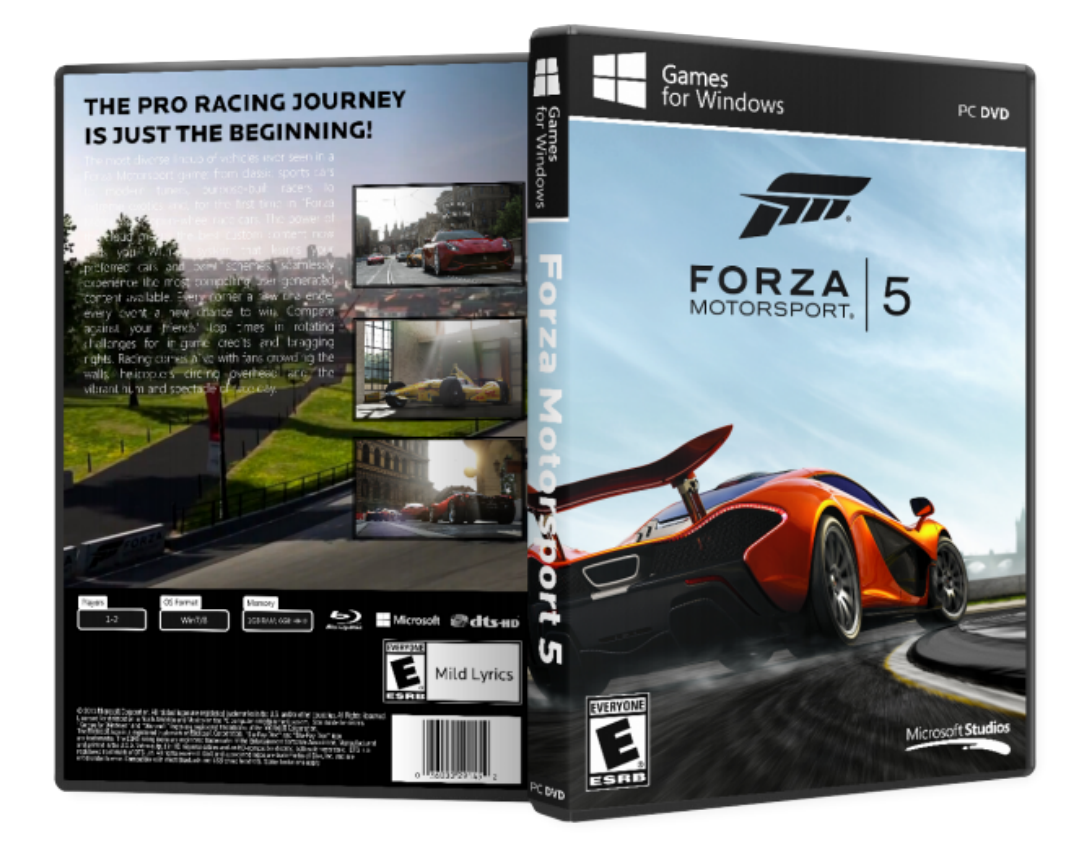

DOWNLOAD: https://byltly.com/2iqptl

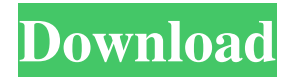

 ini file is needed to be loaded in PrimCAM which contains all the geometry, material information, etc. and has to be placed in the correct location. The location of the file is always defined by the specific application in PrimCAM. The geometry is usually stored in an uncompressed format (.stl) file and is stored in the .modifier part library. This is a special file in PrimCAM which has to be placed somewhere in the correct directory in your system. The process of creating the .modifier part is very easy. Select the type of geometry to be included by clicking on the geometry editor on the left-hand side of PrimCAM. This allows you to select the geometry from the list that you find on the left. You can select material information, your company logos, etc. This information is not placed in the .modifier file in order to save space on the hard drive. After you have completed the .modifier file with the geometry, select .stl from the top of the PrimCAM editor. .stl is a file which is usually compressed. .stl is decompressed automatically. Select .modifier from the .stl file list to open the .stl file in the .modifier part library of PrimCAM. Select .ini from the .modifier file list, then click on open. You will now see the .ini file in your system. Select .part from the .ini file list. .part is the file which has all the material information for the .modifier part. It will look similar to the .ini file. Select .cad from the .part file list to open the .cad file in the part library. The .cad file is the technical data for the model. You can view the .cad file in .view. It is important to note that you have to copy the .cad file from the .cad file list to the correct directory in the system so that PrimCAM can access the file. The image is presented in PrimCAM in the right side of the image. The material data is stored in the .modifier part library. The .part file contains the model geometry and the .cad file contains the technical data for the model. Click on the .stl file which you have selected to make sure that you 82157476af

> [Rog Movie In Hd Download](http://talgiran.yolasite.com/resources/Rog-Movie-In-Hd-Download.pdf) [FULL Tipard Video Converter V4.0.06 Crack \[RH\]](http://lliteddif.yolasite.com/resources/FULL-Tipard-Video-Converter-V4006-Crack-RH.pdf) [Marshal dual audio hindi](http://enodfi.yolasite.com/resources/Marshal-dual-audio-hindi.pdf)